# **WORLDLINE NWW**

# **Starten Sie jetzt mit Ihrem Link/2500 Portable Flex durch**

### Kurzanleitung

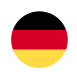

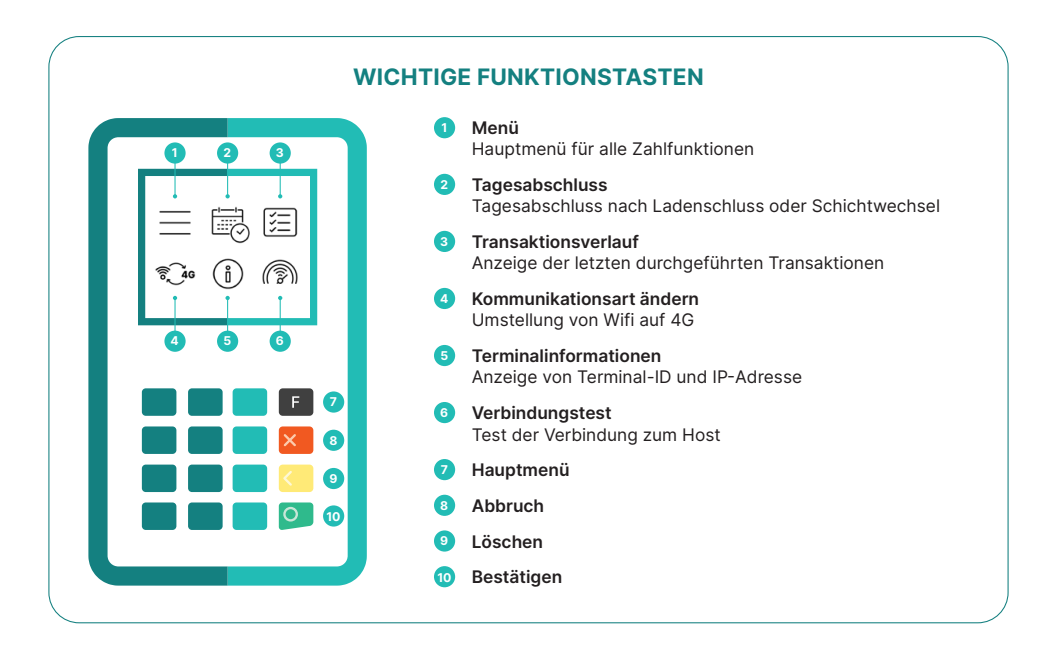

Link/2500 Portable Flex ist Ihr praktisches, sicheres und tragbares Zahlterminal. Um bargeldlose Zahlungen zu akzeptieren, folgen Sie diesen drei Schritten:

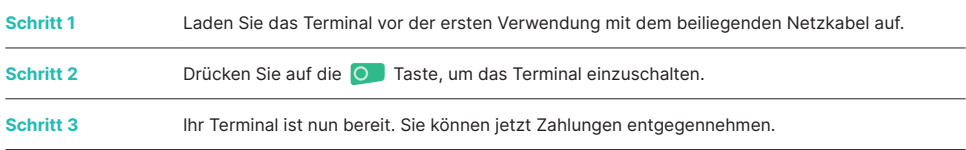

So einfach ist es, Zahlungen mit Ihrem Link/2500 Portable Flex entgegenzunehmen:

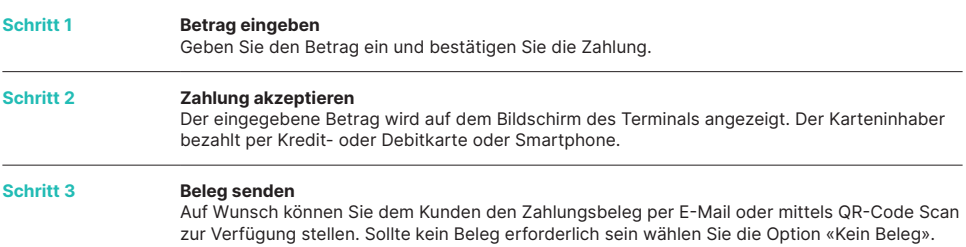

#### **TAGESABSCHLUSS**

Mit einem Tagesabschluss werden alle getätigten Transaktionen eingeliefert und abgeschlossen. Mindestens einmal täglich – am besten nach Ladenschluss – sollte ein Tagesabschluss durchgeführt werden.

**Bitte beachten Sie: Erst nach erfolgtem Tagesabschluss werden die Beträge gutgeschrieben.**

#### **TERMINAL-PASSWORT**

Ihr Terminal verfügt über ein eindeutiges Kennwort, das Sie als Händler vor Betrug schützen soll. Bewahren Sie Ihr Kennwort sicher auf. Sie finden Ihr Terminal-Passwort in der beiliegenden Kundeninformation.

## **ALLES WAS SIE RUND UM DAS TERMINAL WISSEN MÜSSEN**

Sie haben Ihr Link/2500 Portable Flex erhalten – was nun? Alles was Sie rund um Ihr Terminal wissen müssen, erfahren Sie unter: [worldline.com/merchant-services/link2500](https://www.six-payment-services.com/content/sps/global/de/shared/campaigns/Link-2500-Get-started.html)

Scannen Sie dafür einfach den angeführten QR-Code oder geben Sie den Link ein und erfahren Sie alles – von der Buchung, über myPortal, der Online Plattform mit welcher Sie all Ihre Transaktionen im Auge behalten bis hin zu der richtigen Reinigung Ihres Terminals.

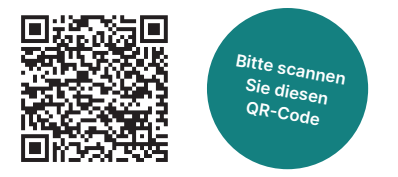

Ihren lokalen Ansprechpartner finden Sie unter: [worldline.com/merchant-services/contacts](http://worldline.com/merchant-services/contacts)

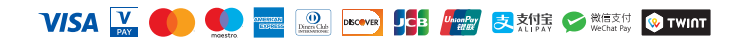